# IOT ONLINE COURSE

## **Fundamentals of IoT**

**F-IOT-2a-hands-on: WiFi and LoRa on microcontroller boards**

Prof. Congduc Pham http://www.univ-pau.fr/~cpham Université de Pau, France

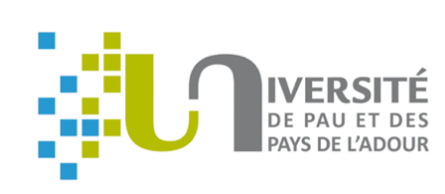

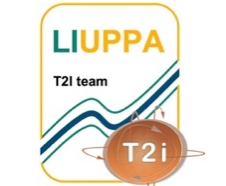

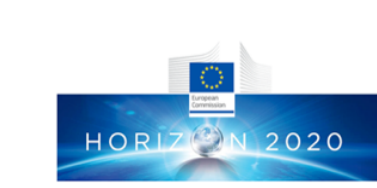

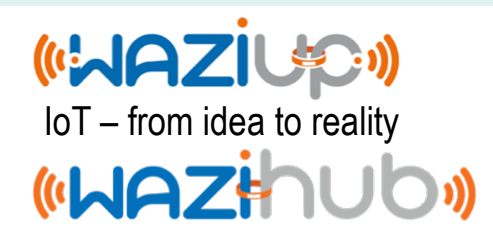

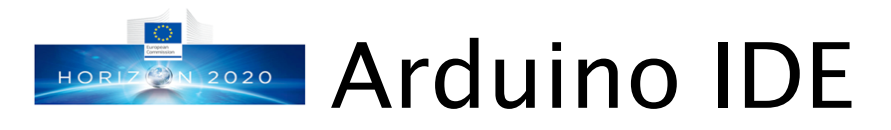

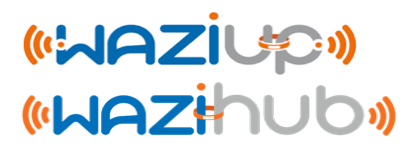

## ⊙ If needed, install Arduino IDE

## ⊙ If you are not familiar to Arduino IDE, read the tutorial

https://cpham.perso.univ-pau.fr/LORA/HUBIQUITOUS/solution-lab/arduino-lora-tutorial/introduction\_arduino\_ide/introduction\_arduino\_ide/

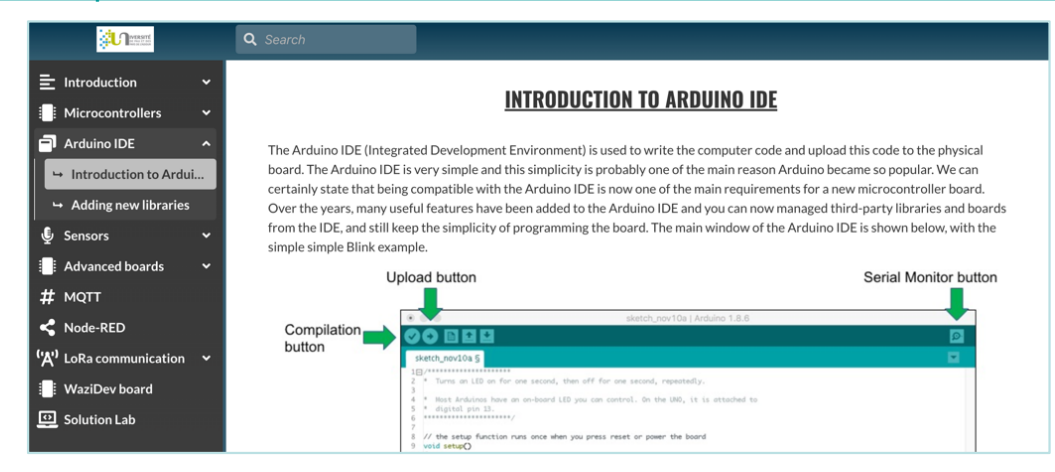

⊙ Download all the examples and install them in your workspace

#### **Continue with the examples**

You can download all examples of this tutorial here  $\mathbb{E}$ . The *zip* archive also contains all the required libraries for the examples. Unzip the archive to get a sketch folder and set in your Arduino IDE (Preference menu) the sketch folder to this folder in order to have access to all examples in the sketchbook menu.

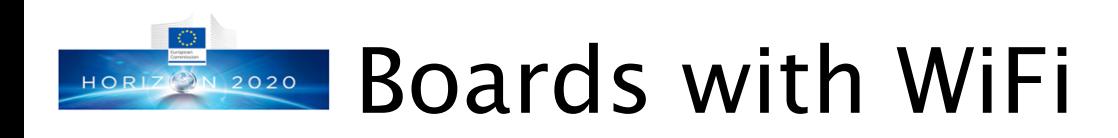

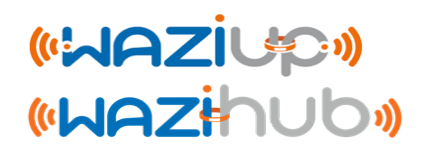

## ⊙ http://diy.waziup.io

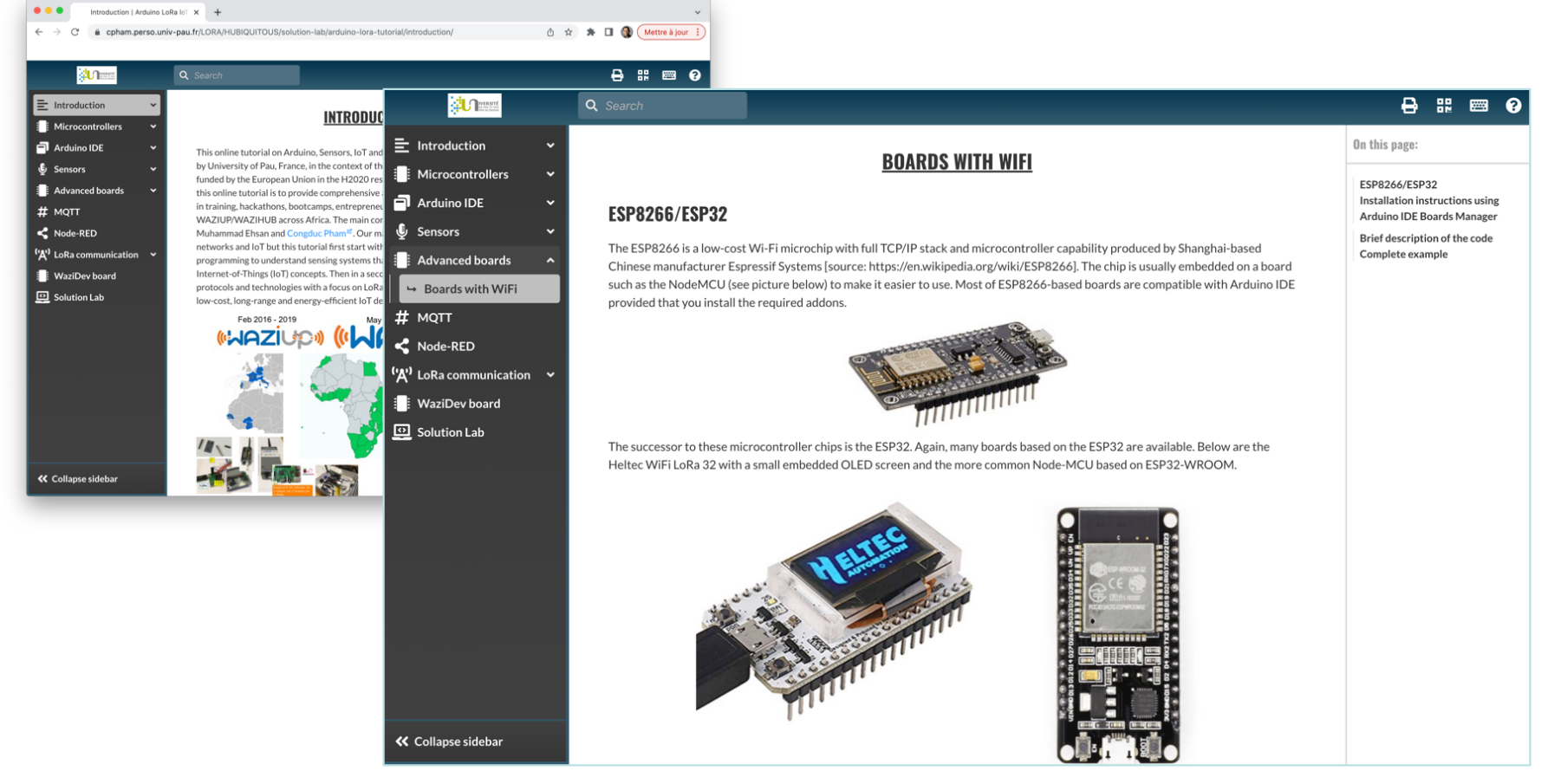

## Demo with Heltec ESP32 **EN 2020**

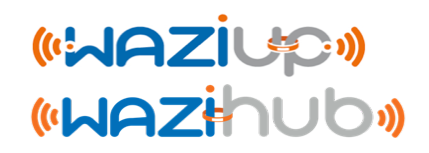

https://cpham.perso.univ-pau.fr/LORA/HUBIQUITOUS/solution-lab/arduino-lora-tutorial/advanced\_boards/board\_with\_wifi/

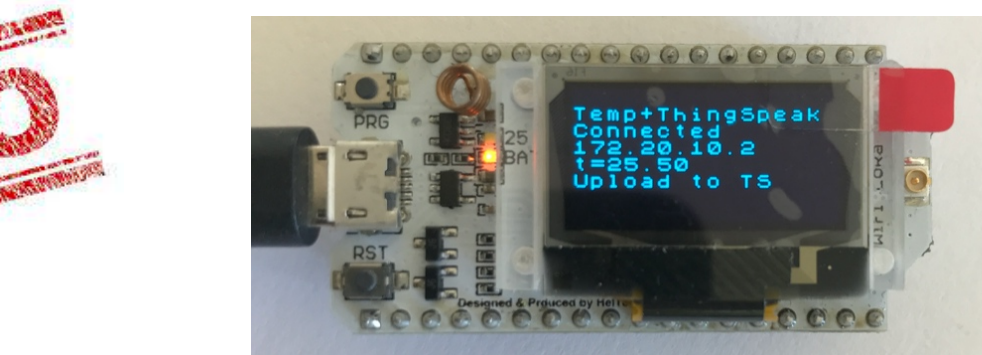

- ⊙ Connect to a WiFi network & upload data to a ThingSpeak channel
- ⊙ Example
	- ⊙ SSID: iPhoneD
	- ⊙ Password: 345hello
	- ⊙ https://thingspeak.com/channels/66794

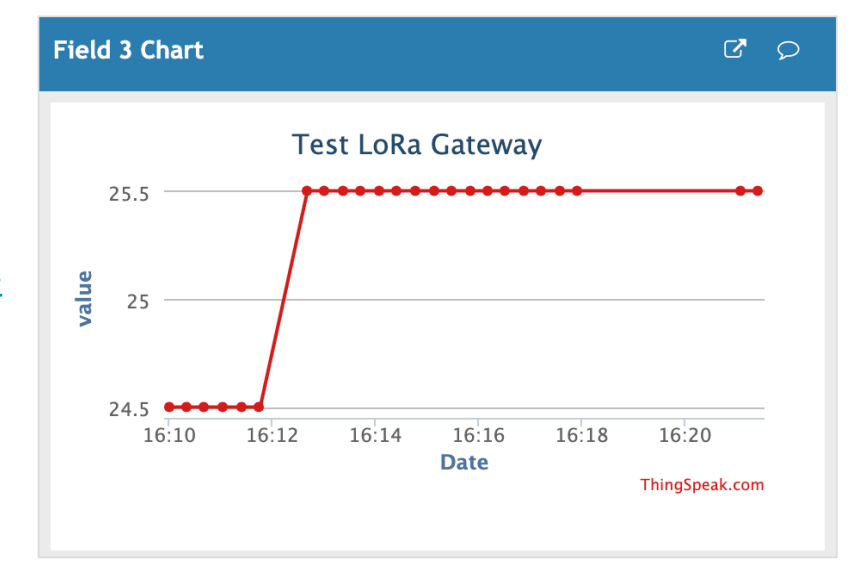

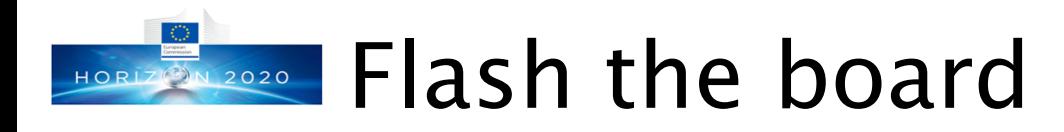

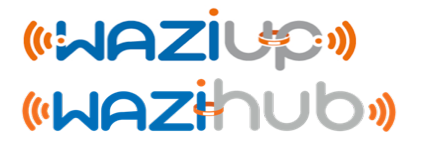

⊙ Read instructions to install required board manager and libraries ⊙ Open Arduino\_ESP\_Temp\_ThingSpeak sketch

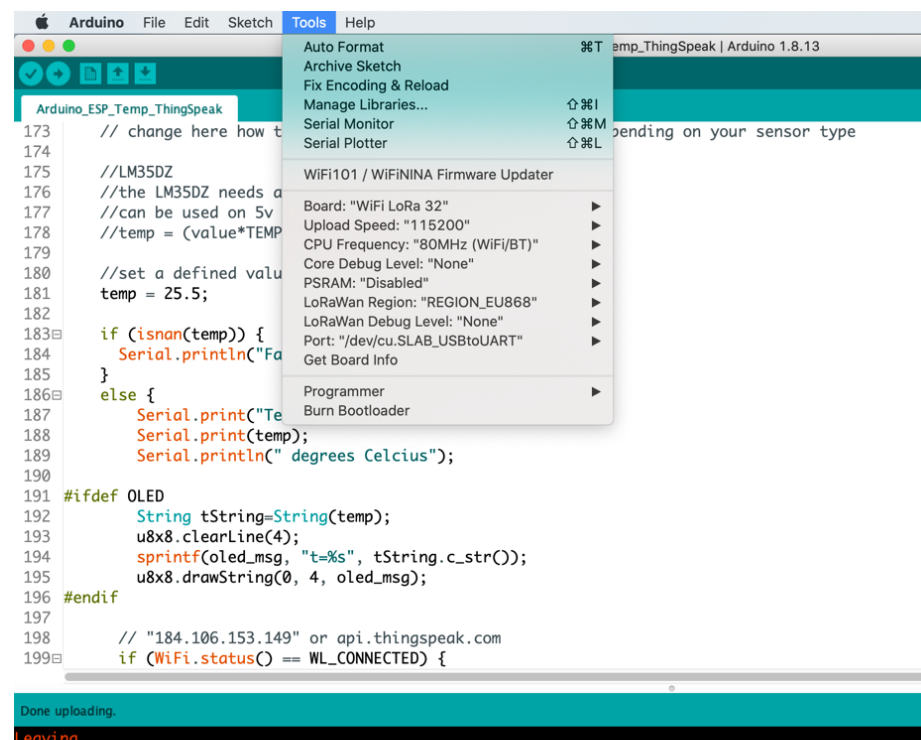

tting via RTS pin...

ttp://www.univ-pau.fr/~cpham http://www.univ-pau.fr/~cpham Prof. Congduc Pham Congduc Pham Prof.

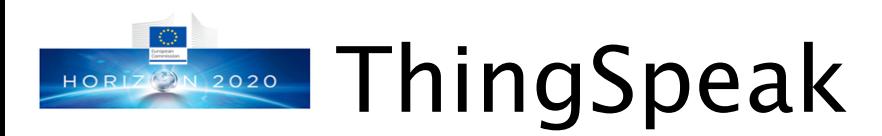

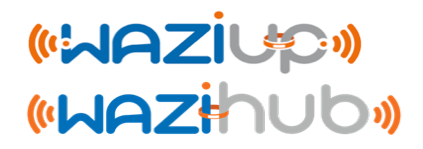

⊙ See how we upload to "field3" of ThingSpeak channel 66794

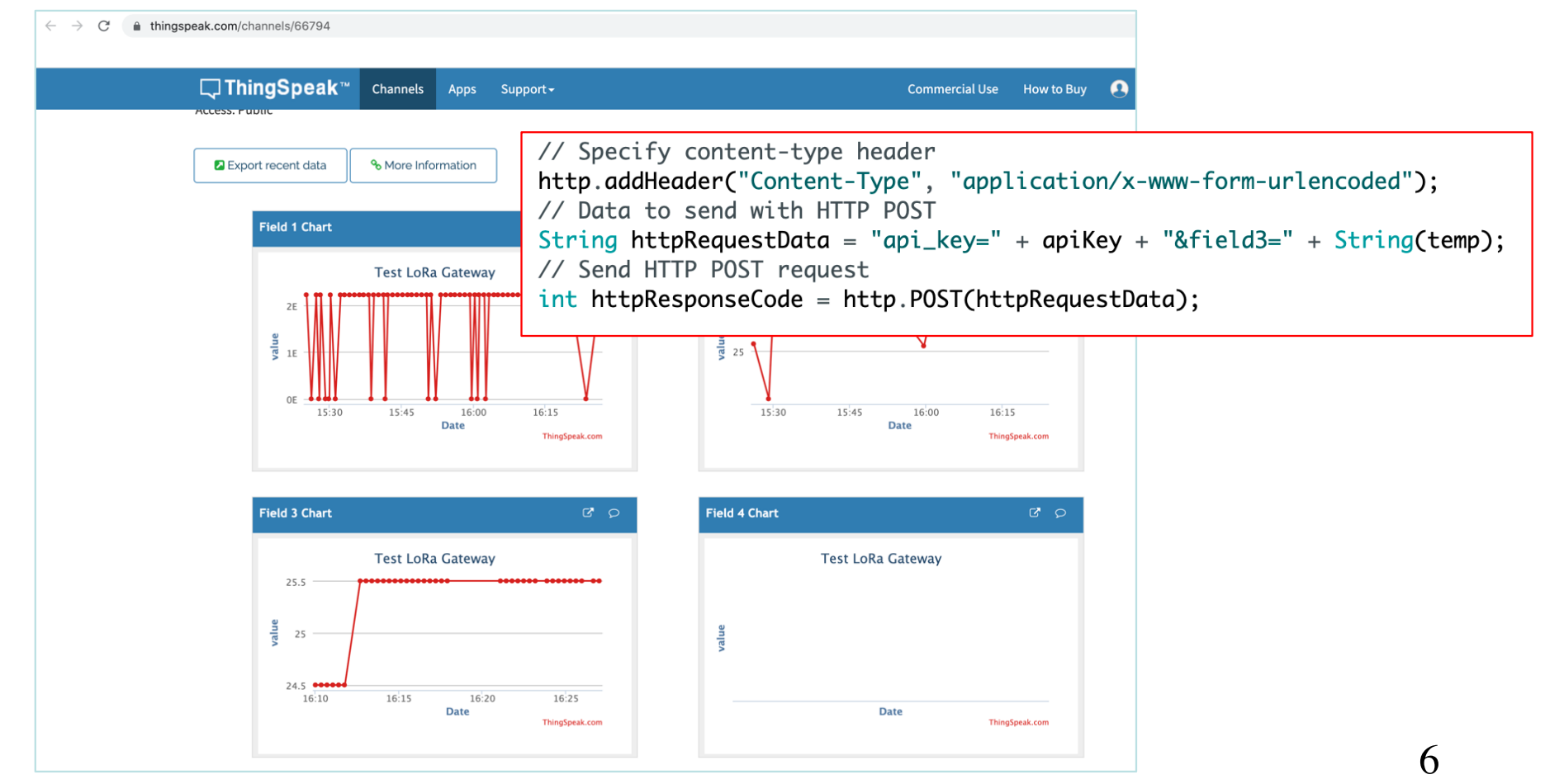

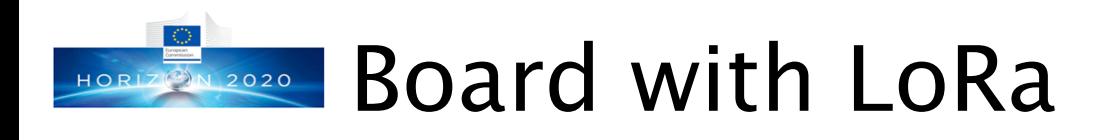

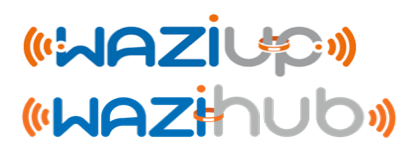

### ⊙ We will use WaziDev board

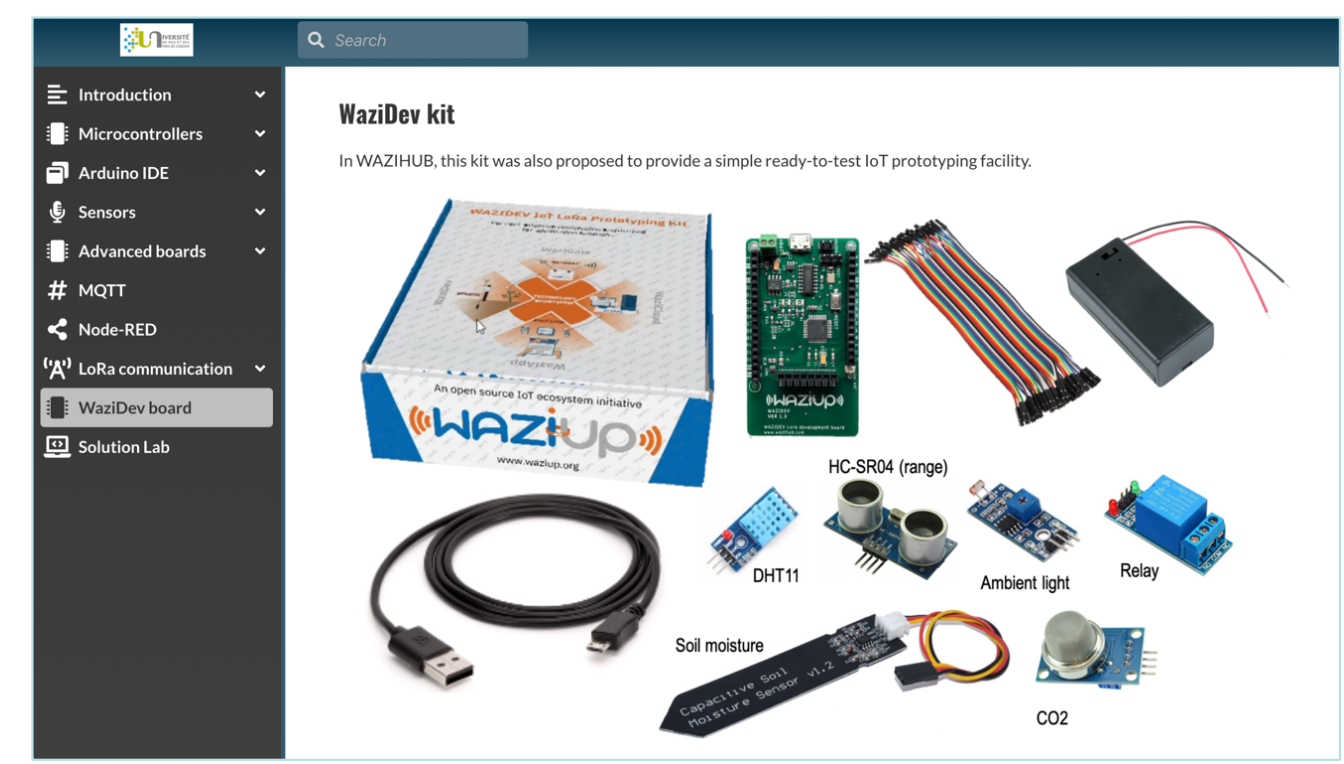

⊙ Latest info on

https://www.waziup.io/documentation/wazidev/user-manual/

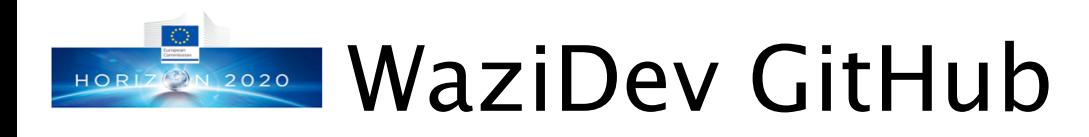

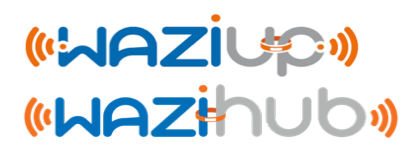

- ⊙ https://github.com/Waziup/WaziDev
- ⊙ Download .zip and unzip it
- ⊙ Copy content of **libraries** into your **sketch/libraries** folder
- ⊙ Copy content of **examples** into your **sketch** folder
- ⊙ Quit Arduino IDE if necessary
- ⊙ And run it again so that new files are taken into account

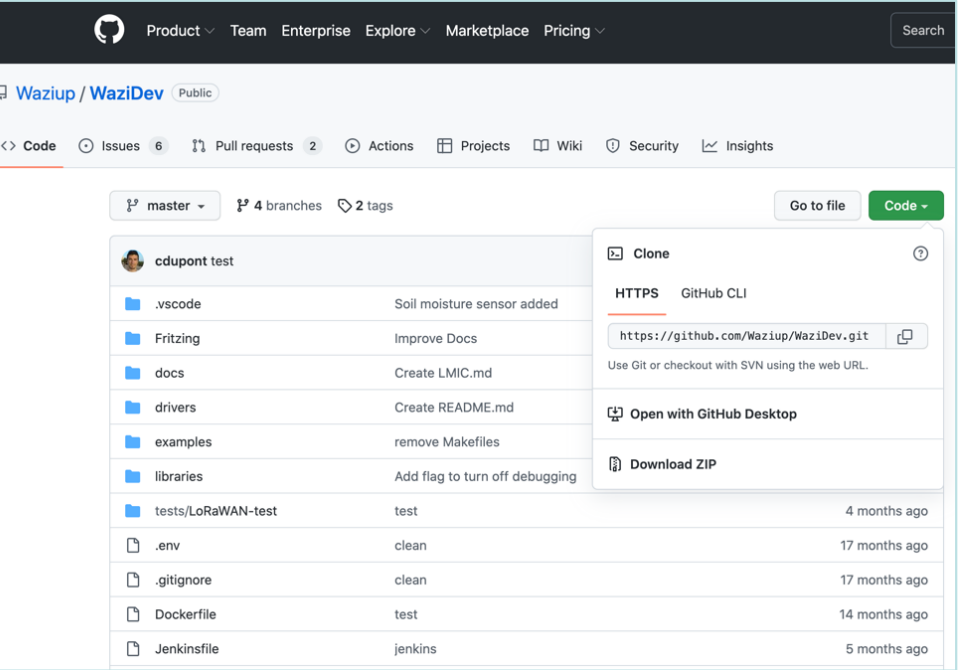

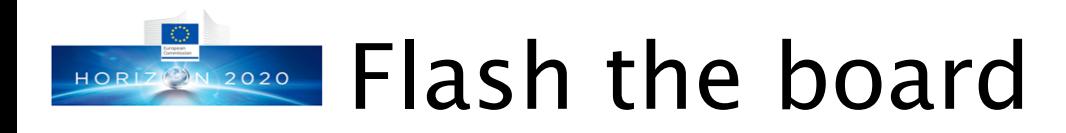

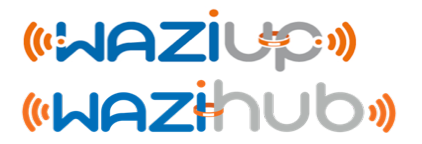

⊙ Read instructions to install required board manager and libraries

⊙ Open XLPP example

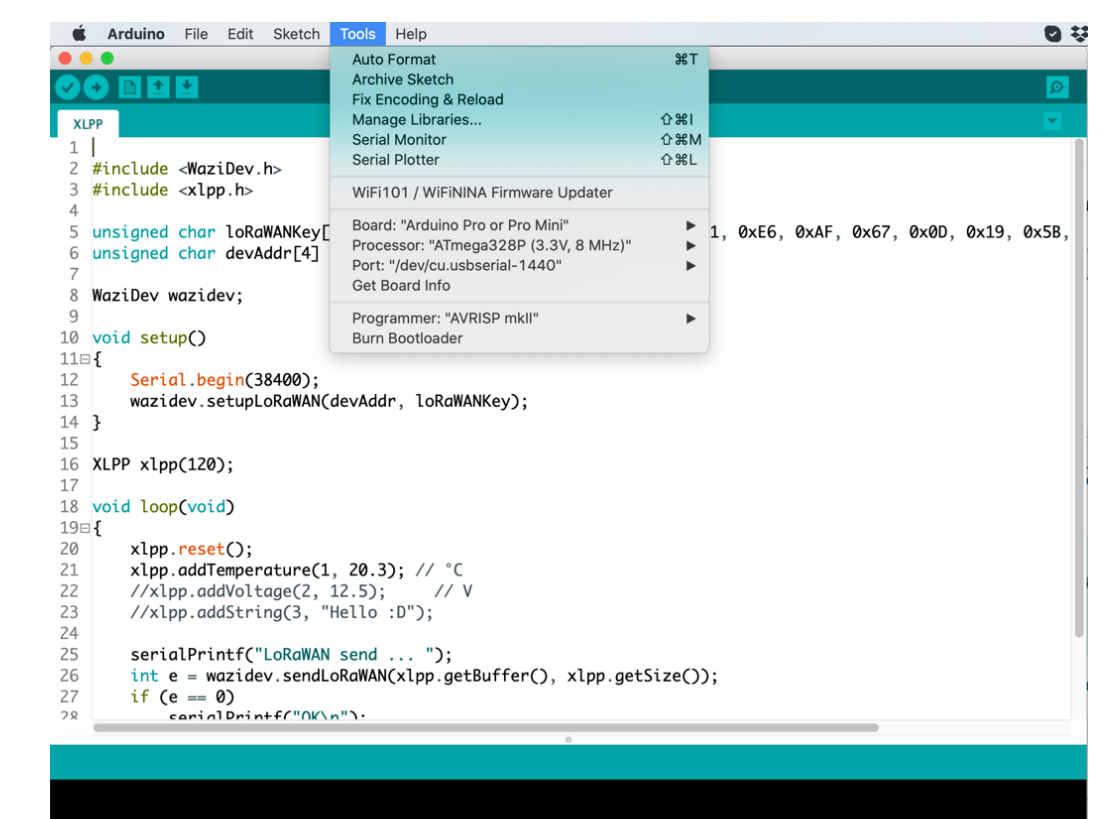

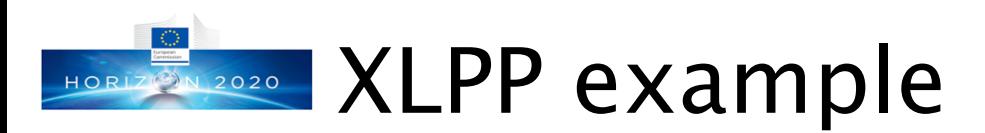

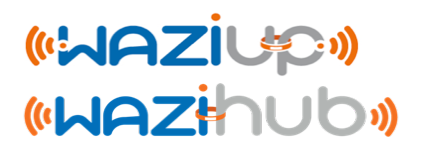

## ⊙ Comment the following 2 lines

```
18 void loop(void)
19Exlop.read:
20
      xlpp.addTemperature(1, 20.3); // °C2122
     //x1pp.addVoltage(2, 12.5);// V
23
      //xlpp.addString(3, "Hello :D");
24
```
- ⊙ Then, flash the WaziDev
- ⊙ The XLPP example is:
	- ⊙ a simple LoRaWAN example
	- ⊙ using Cayenne LPP data format
	- ⊙ to send a test data (20.3) to an IoT LoRaWAN gateway
	- ⊙ with default frequency of 868.1MHz
	- ⊙ and LoRa parameters BW125, SF12 and CR4/5

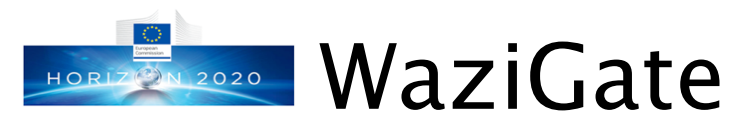

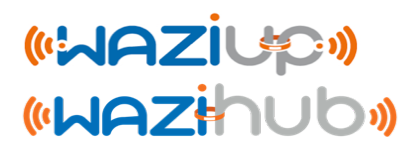

## ⊙ Install a WaziGate distribution on a Raspberry PI: https://www.waziup.io/documentation/wazigate/

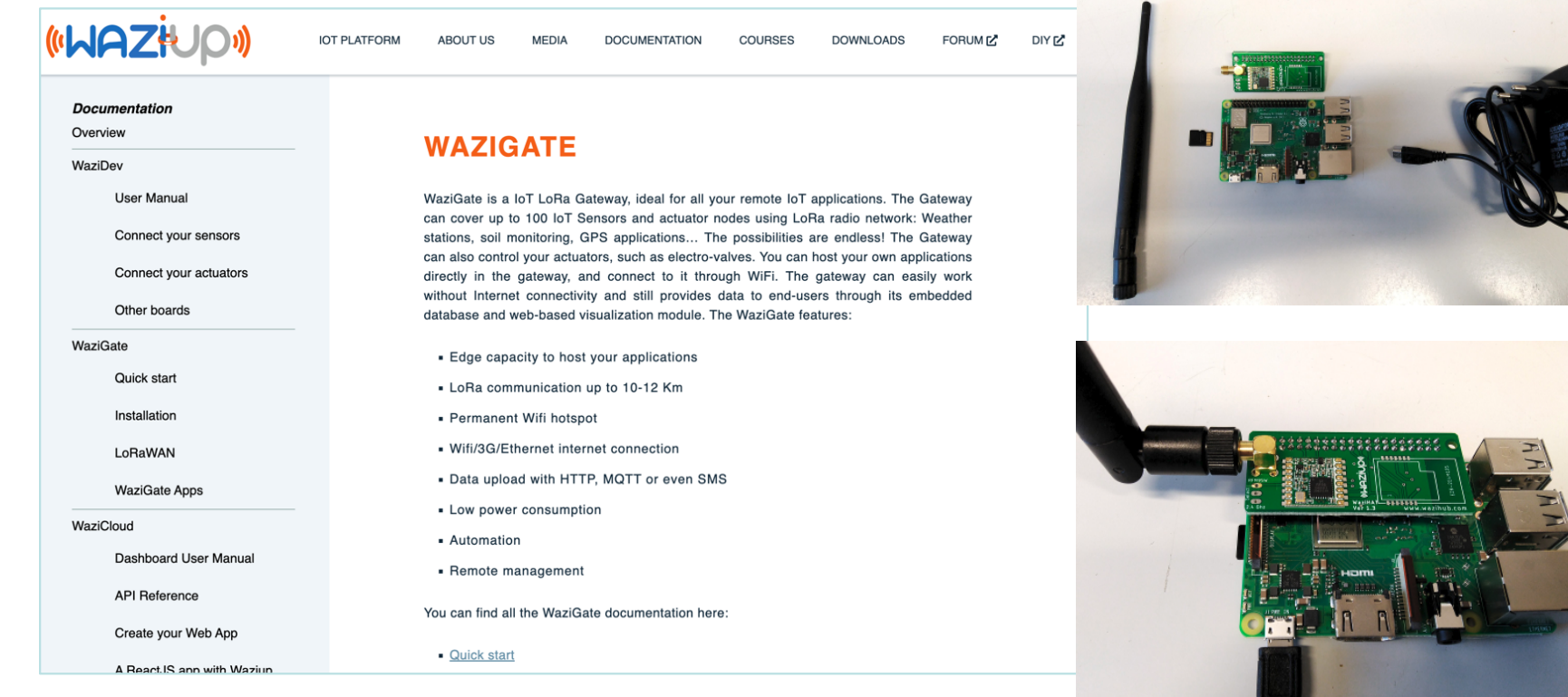

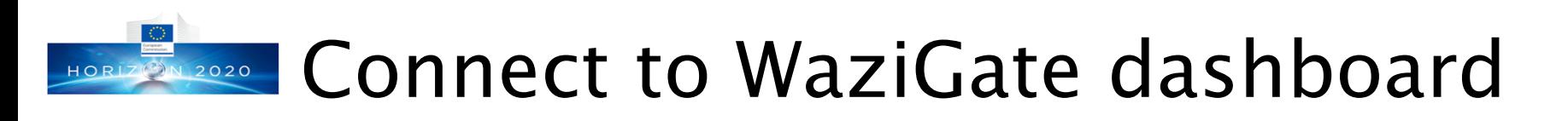

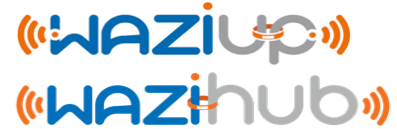

- ⊙ Connect to the WaziGate WiFi (password: loragateway)
- ⊙ Connect to the WaziGate dashboard
	- ⊙ http://wazigate.local or http://10.42.0.1

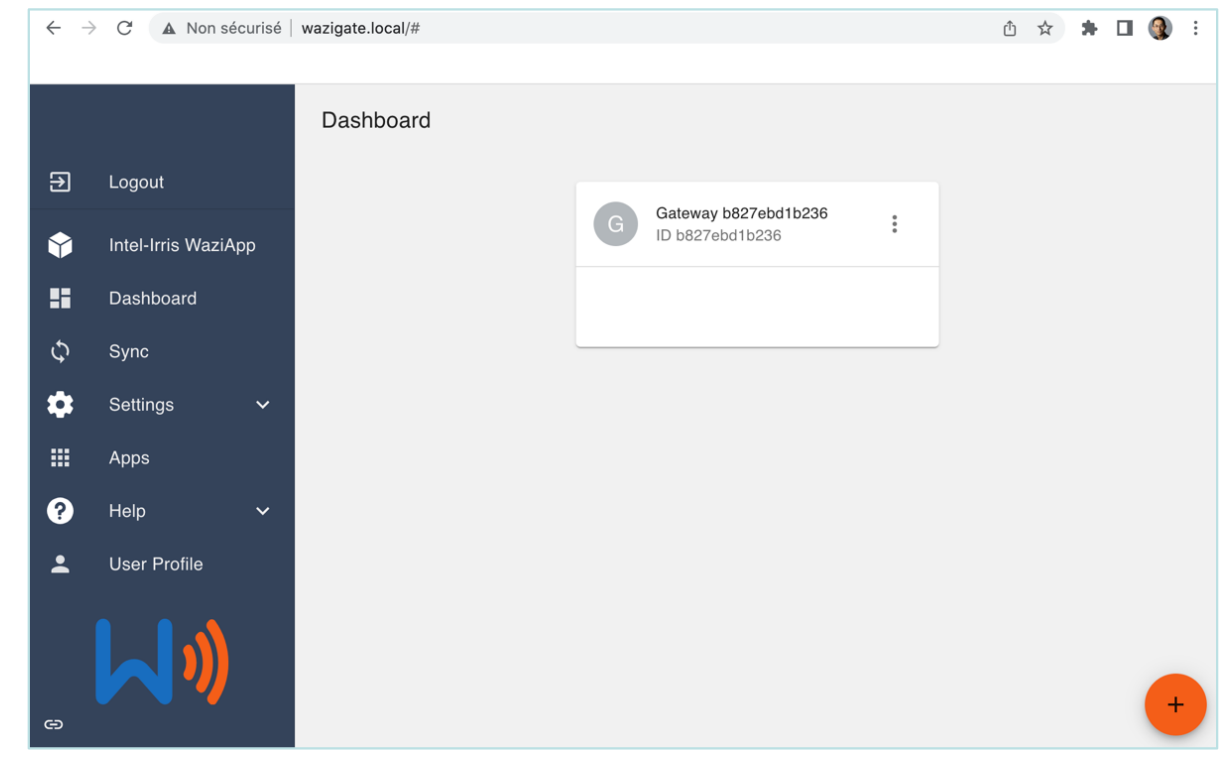

# HORIZ 2020 Create a device for the example

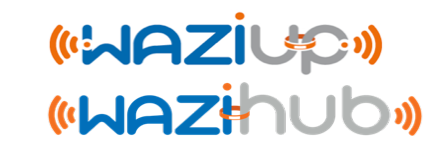

- ⊙ Create a device and called it "WaziDev"
- ⊙ Make it LoRaWAN enabled
- ⊙ Use device address 26011D87 & default keys
- ⊙ Define data codec as XLPP
- ⊙ See all these steps from WaziGate tutorial

https://www.waziup.io/documentation/wazigate/v2/lorawan/

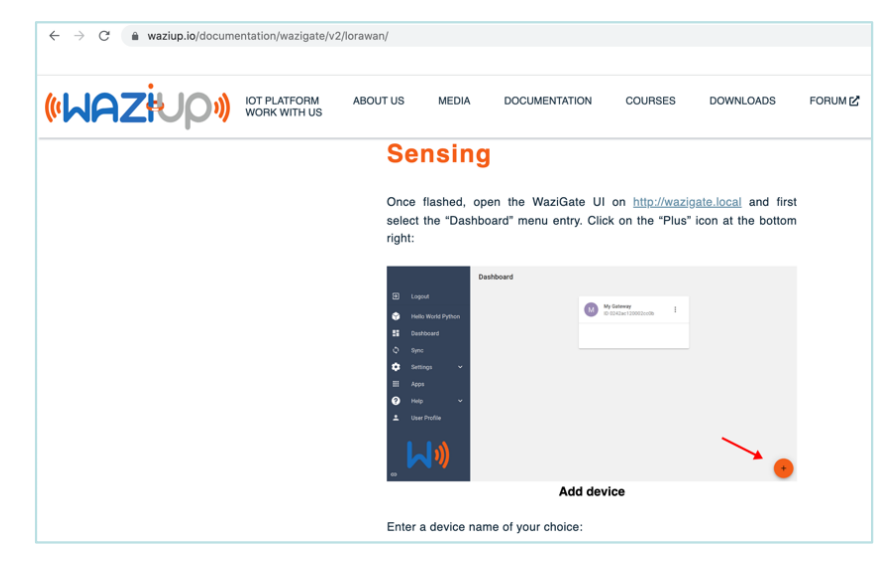

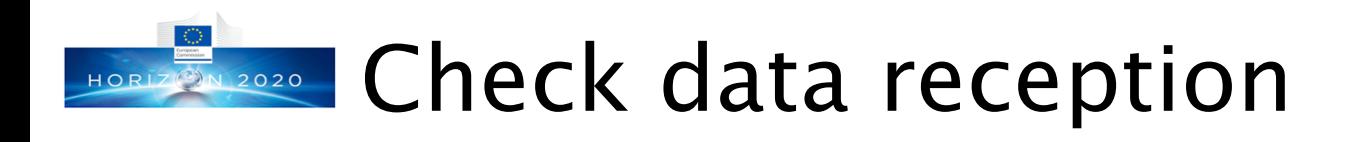

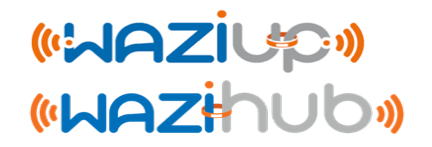

⊙ Press RESET on the WaziDev to trigger data transmission ⊙ Refresh the WaziGate dashboard to see new data reception

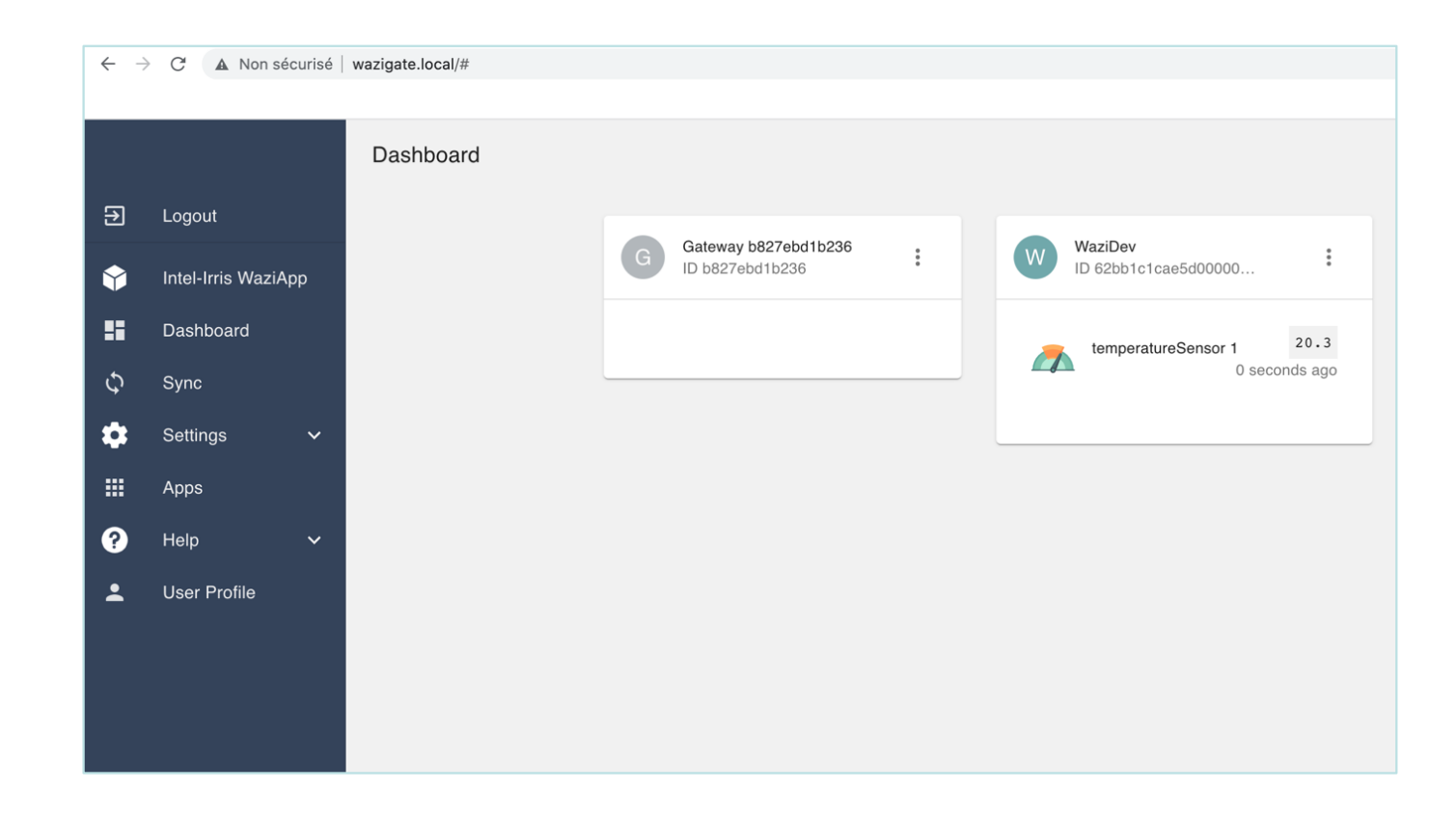

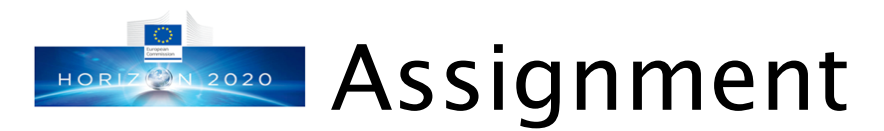

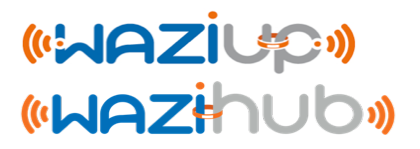

- ⊙ Install Arduino IDE on your computer
- ⊙ Install all examples from http://diy.waziup.io
- ⊙ Test the Arduino\_ESP\_Temp\_ThingSpeak example
- ⊙ Install WaziDev examples
- ⊙ Test the XLPP example
- ⊙ Install a WaziGate distribution on a Raspberry Pi
- ⊙ Test data reception
- ⊙ If you don't have these hardware
	- ⊙ You can just test compilation of examples

# IOT ONLINE COURSE

## **Fundamentals of IoT**

**Continue with F-IOT-2b: Understanding IoT Devices, Architecture & Ecosystem**

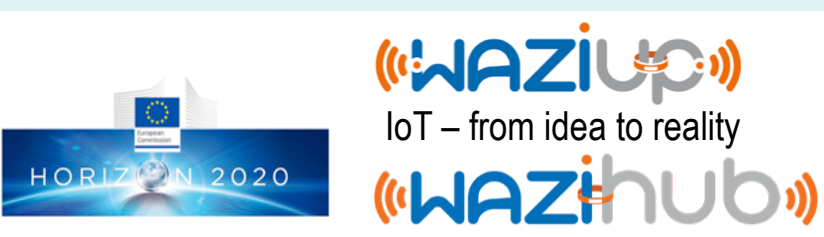